## Lägga ärende till sammanträde

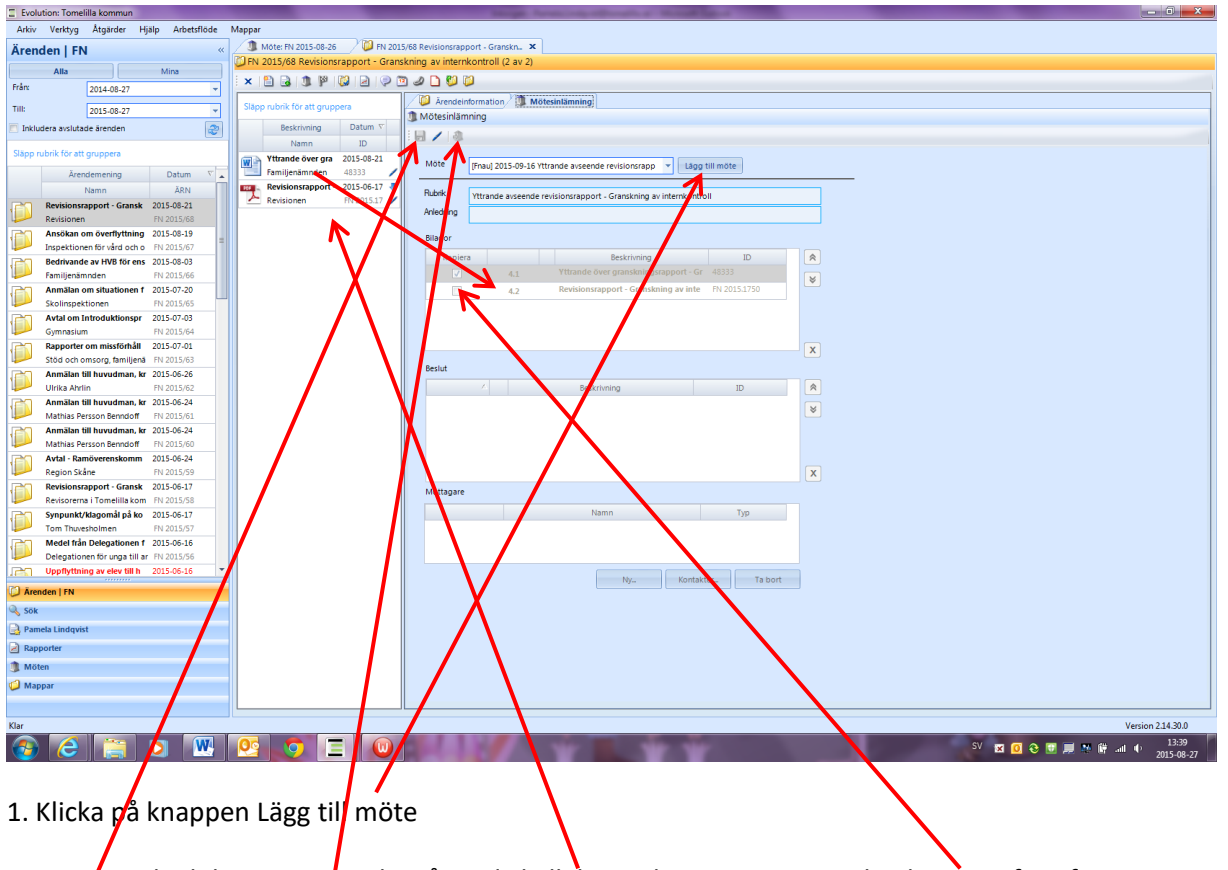

2. Dra över de dokument som ska gå med i kallelsen, glöm inte att sätta bock i rutan framför tjänsteskrivelsen (som naturligtvis är genererad i Evolution)

- 3. Spara = grå knapp
- 4. Klicka på knappen skicka = grön knapp

Tanken är att man ska kunna lägga ett ärende som inte är helt färdigt till sammanträde (t ex för att inte tappa bort det, eller i avvaktan på ytterligare något underlag) och låter det då ligga som grå plupp. När det sedan är klart/komplett klickar man på Skicka så pluppen blir grön och sekreteraren vet att det är klart.